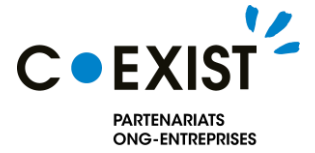

# **Mode d'emploi : Inscription et création du profil Organisation**

## **Plateforme de matching ONG-Entreprise COEXIST**

- Faciliter les rencontres entre les ONG et les Entreprises
- Concrétiser et développer les partenariats ONG-Entreprise

Nous présentons dans cette note les précisions techniques pour la création de votre **profil organisation**  et comment **rechercher un partenaire** en fonction de **vos besoins** et de **vos apports** dans le cadre d'un partenariat **ONG-Entreprise**.

#### **Sommaire**

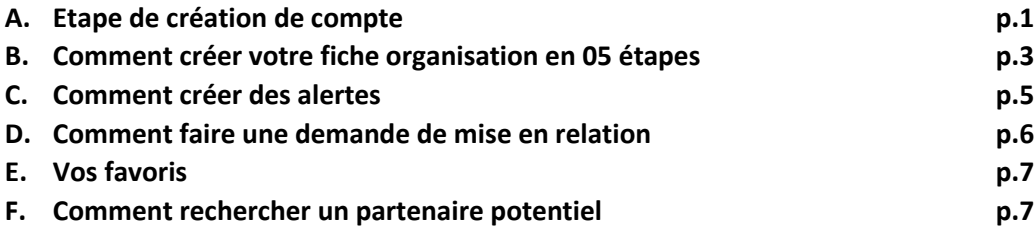

#### **A. Etape de création de compte :**

Pour créer votre compte dans la plateforme COEXIST, cliquez sur « **je m'inscris** » sur la page d'accueil :

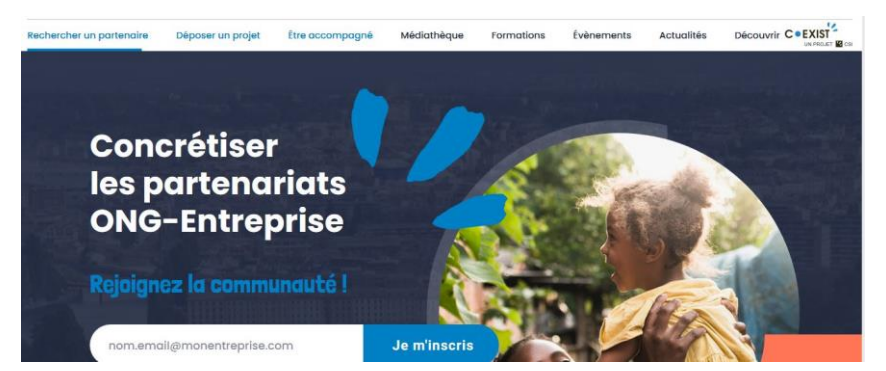

 $\rightarrow$  La page suivante s'ouvre, vous allez remplir les informations de votre organisation et vos **identifiants de connexion** (adresse mail et mot de passe). Veuillez cocher également les cases en dessous pour recevoir la newsletter Coexist, accepter la charte et les conditions d'utilisation des données :

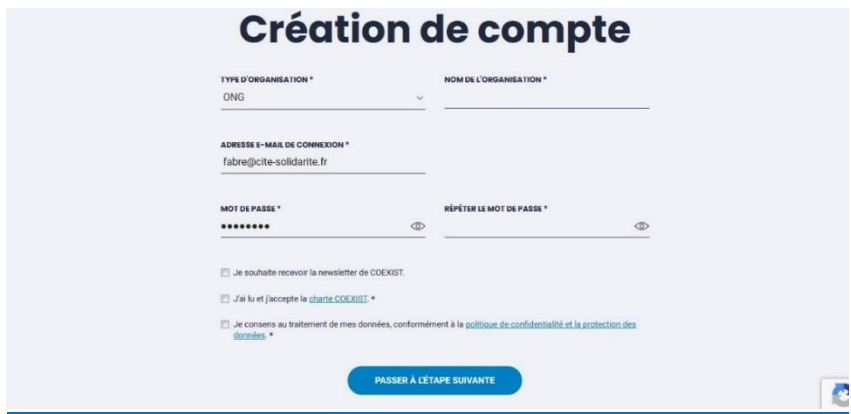

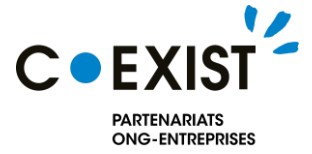

**Si dans votre organisation plusieurs personnes souhaitent consulter la plateforme, vous pourrez par la suite ajouter plusieurs contacts en précisant le rôle de chacun. L'adresse mail de connexion sera néanmoins indispensable pour vous connecter et recevra, elle seule, les alertes sur des nouveaux partenaires potentiels (voir étapes suivantes).**

 $\rightarrow$  Ensuite, appuyer sur « passer à l'étape suivante » et vous recevrez un message de bienvenue pour créer votre fiche organisation en cliquant sur « **Commencer** » :

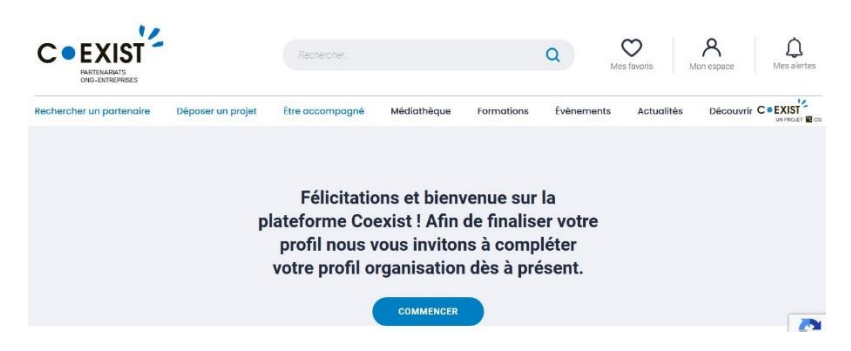

Après votre inscription sur la plateforme, vous devez créer et remplir votre **fiche organisation** afin de permettre aux organisations de vous retrouver facilement.

 $\rightarrow$  D'abord, si vous étiez déconnectée, vous pouvez vous connecter avec les identifiants que vous aviez renseignés lors de votre inscription :

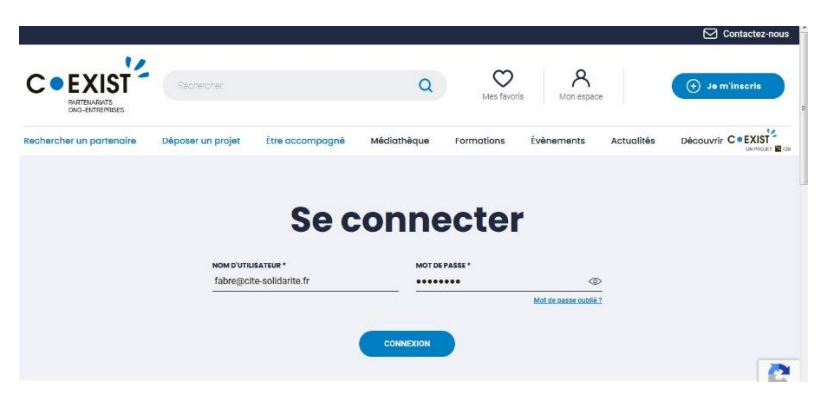

→ Si vous cliquez sur « **commencer** » après votre inscription : vous avez la page suivante avec les 05 étapes de création de la fiche.

## **Bonjour!**

Nous allons vous accompagner dans la création de votre page organisation.

- 
- 6 Étape 2 : Vos contacts
- $\bf \bm{\odot}$ Étape 3 : Ce que vous recherchez
- $\ddot{\bullet}$ Étape 4 : Ce que vous pouvez apporter
- Étape 5 : Vos projets

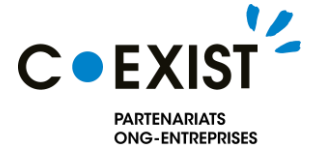

## **B. Comment créer votre fiche organisation ?**

### **Etape 1** : **Votre organisation**

Dans cette page, vous aller remplir : **le nom de l'organisation, le type d'organisation, le site internet** (cas échéant, peuvent remplacer le site internet : page dédiée à la structure ou au projet sur les réseaux sociaux, annuaire en ligne qui présente la structure etc.), un court descriptif à afficher sur votre fiche et une description générale de l'organisation.

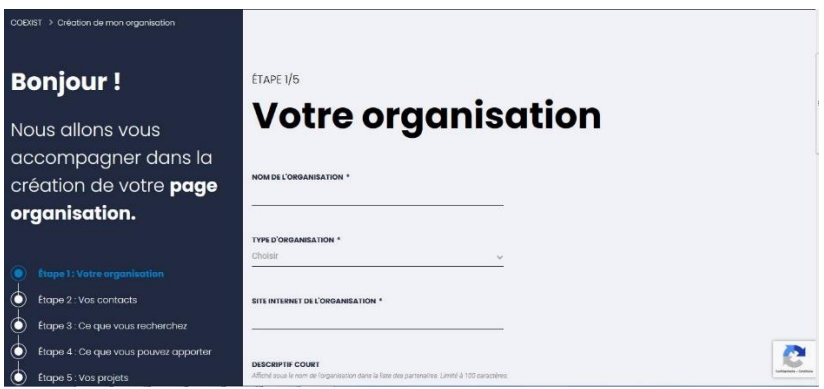

 $\rightarrow$  Suite de la première étape : insérez le **logo de l'organisation**, une image qui illustre votre activité. Vous pouvez également choisir qui peut voir votre profil : ONG, Entreprise, Acteur institutionnel, Acteur support.

#### **Vous pouvez soit :**

- Enregistrer et continuer plus tard le remplissage
- Passer à l'étape suivante

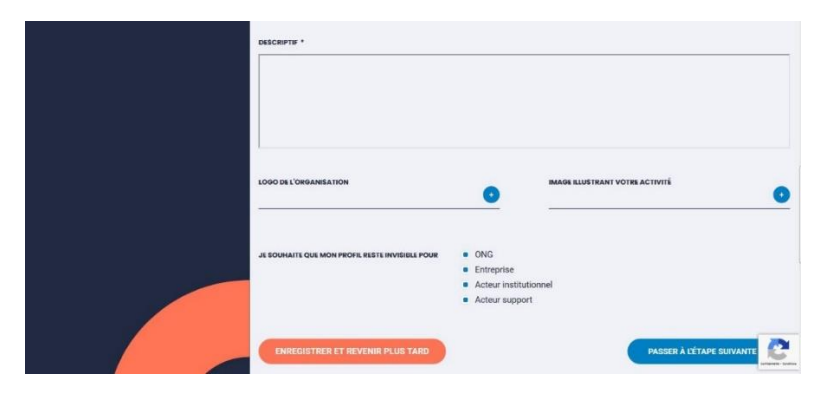

#### **Etape 2** : **Remplir vos contacts**

 $\rightarrow$  Si vous passez à l'étape suivante, compléter vos **contacts** à savoir l'adresse de votre organisation, le code postal, la ville, le pays. Vous pouvez aussi ajouter **les coordonnées des membres de l'organisation** habilités à confirmer les demandes de mise en relation via la plateforme :

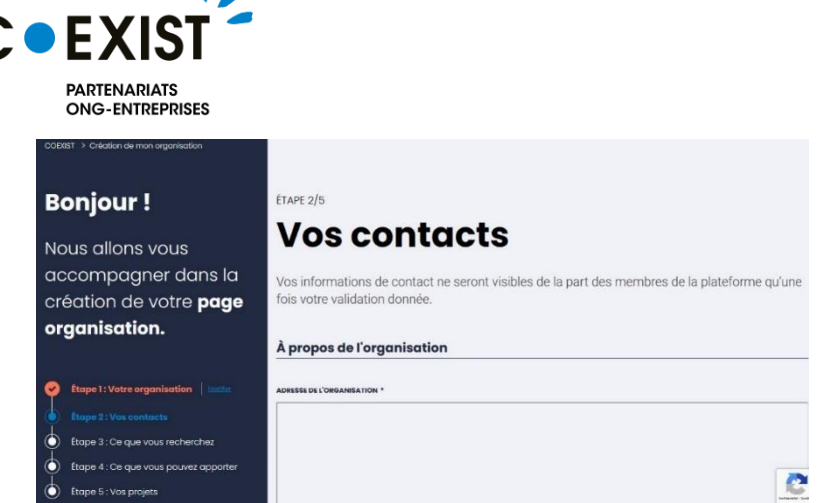

### **Etape 3** : **Ce que vous recherchez**

 $\bullet$ 

Précisez le type de partenariat, les compétences, les thématiques et les zones d'intervention **que vous recherchez chez votre futur partenaire**. Ces informations vous permettent d'identifier le.s partenaire.s adaptés à vos besoins et également d'être identifiés par les acteurs qui peuvent répondre à ces critères :

 $\rightarrow$  Précisez vos recherches, vos attentes et vos intérêts à créer un partenariat

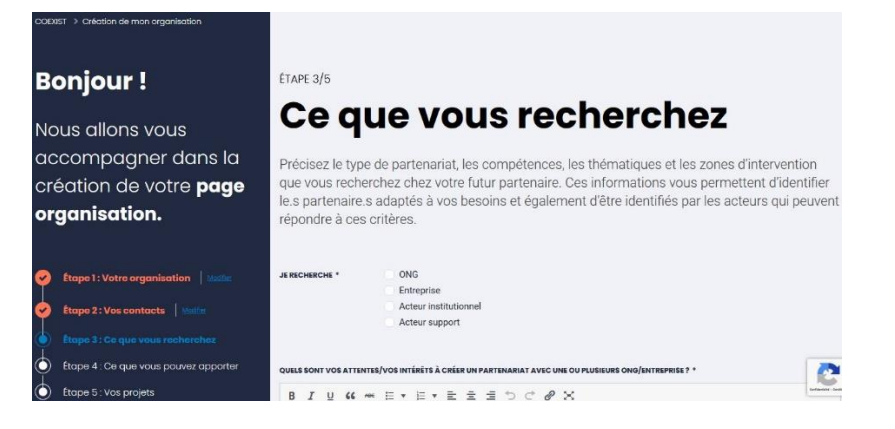

 $\rightarrow$  Préciser ici, le type de partenariat que vous recherchez, les contributions de la part de votre futur partenaire, le pays sur lequel vous recherchez un partenaire :

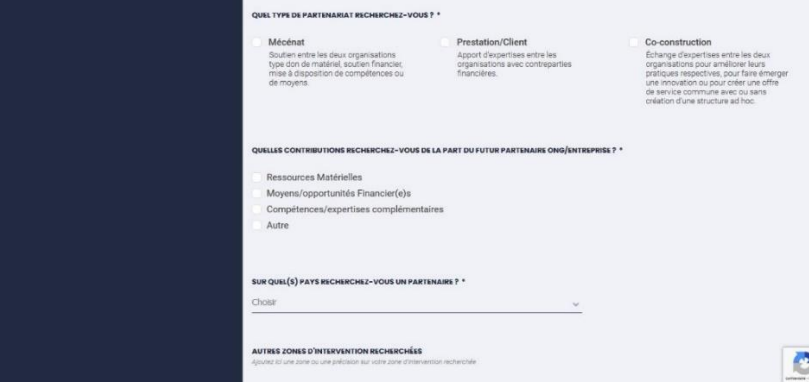

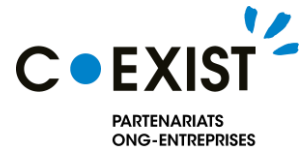

 $\rightarrow$  Précisez également sur la page suivante les thématiques d'intervention et les compétences et expertises que vous recherchez

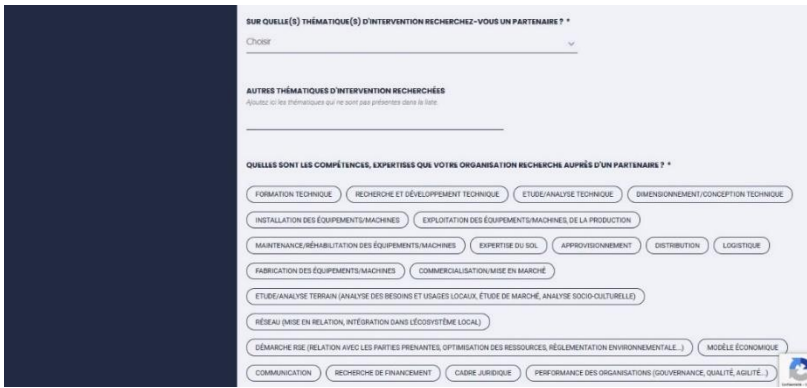

#### **Etape 4** : **Ce que vous pouvez apporter**

Précisez les thématiques et zones d'intervention de votre organisation, les compétences et les contributions **que vous pouvez apporter à votre futur partenaire**. Ces informations permettent aux acteurs de la communauté COEXIST de connaitre votre structure et savoir si vous correspondez à leurs besoins :

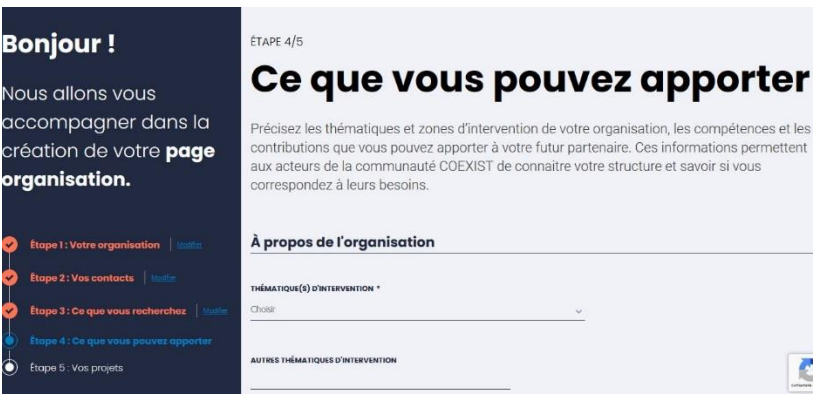

### **Etape 5** : **Vos projets**

Dans cette étape, vous pouvez renseigner toutes les informations sur votre projet : zone d'intervention, thématique, etc. Vous préciserez également vos besoins et ce que vous avez apporté au projet.

### **C. Comment créer des alertes ?**

Après avoir créé votre fiche organisation, il faut créer vos alertes afin de recevoir les notifications des partenaires potentiels**. Comment faire ?**

- $\rightarrow$  Utilisez les filtres de recherche par mots clés, précisez la zone d'intervention, le type de partenariat, la thématique d'intervention, compétences et expertises recherchées puis cliquez sur **« Enregistrer ma recherche »**
- → **Dans ce cas, l'algorithme** vous alerte à chaque fois qu'il y'ait des partenaires correspondants à vos recherches

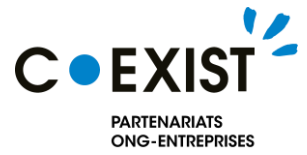

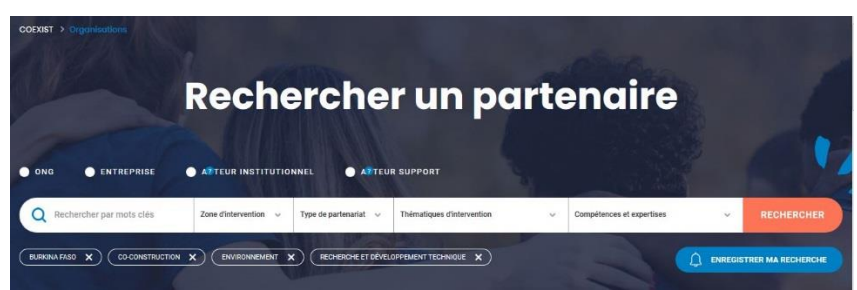

En activant la cloche « **Mes alertes** » en haut à droite de la page, vous serez alerté par rapport à vos recherches de partenaires correspondant à vos besoins prédéfinis.

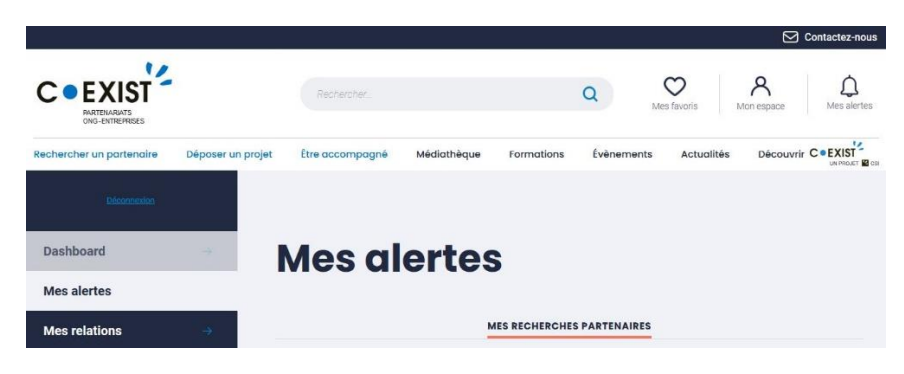

#### **D. Comment faire une demande de mise en relation ?**

Pour vos demandes de mise en relation, une fois que vous trouvez l'organisation avec laquelle vous voulez vous mettre en relation, accédez à sa fiche organisation puis cliquez sur « **Se mettre en relation** ».

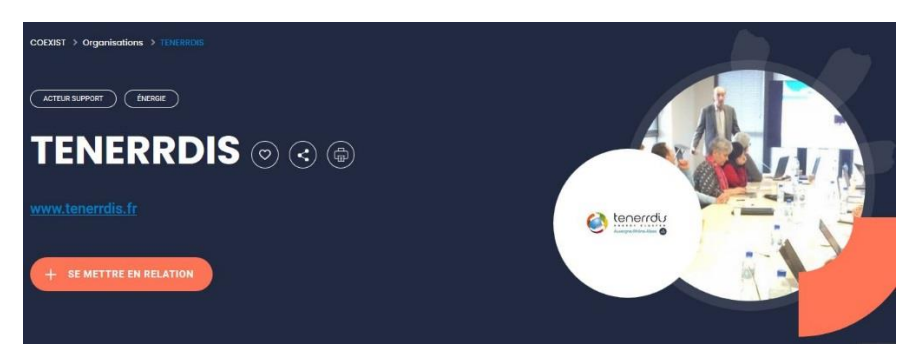

 $\rightarrow$  Remplissez la demande puis envoyer à l'organisation.

# Demande de mise en relation

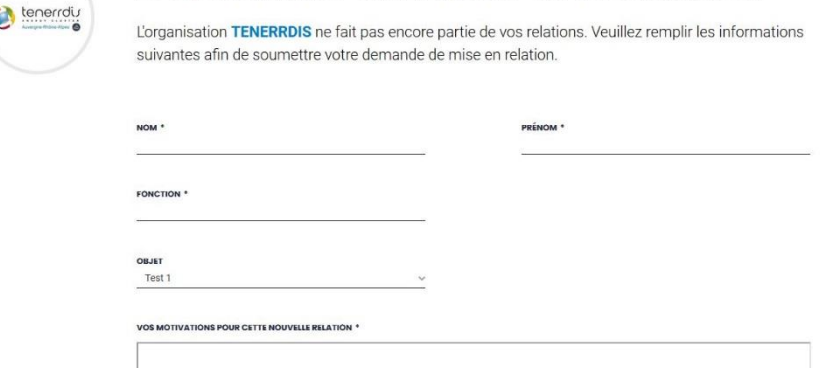

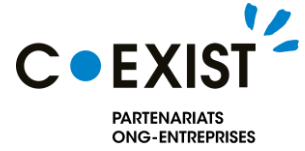

Toutes vos demandes de mise en relation et les organisations que vous avez contactées s'afficheront sur cette page :

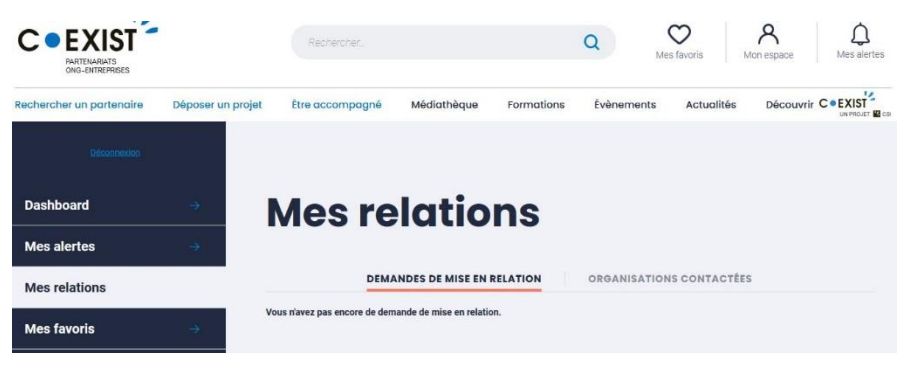

#### **E. Vos favoris**

Penser à activer le signe « **Mes favoris** » si vous voyez des outils, des organisations, financements, etc. qui vous intéressent lors de vos recherches dans la plateforme.

 $\rightarrow$  L'ensemble de vos favoris seront sur cette page :

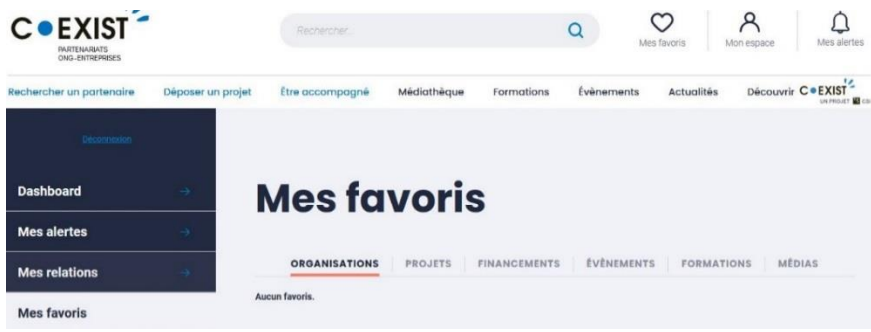

#### **F. Comment rechercher un partenaire potentiel ?**

Pour rechercher un partenaire adapté à vos besoins, pensez à utiliser les filtres.

- $\rightarrow$  Vous pouvez écrire les mots clés de recherche sur la barre de recherche
- $\rightarrow$  Choisir la zone d'intervention
- $\rightarrow$  Le type de partenariat souhaité
- $\rightarrow$  La thématique d'intervention
- $\rightarrow$  Les compétences et expertises recherchées

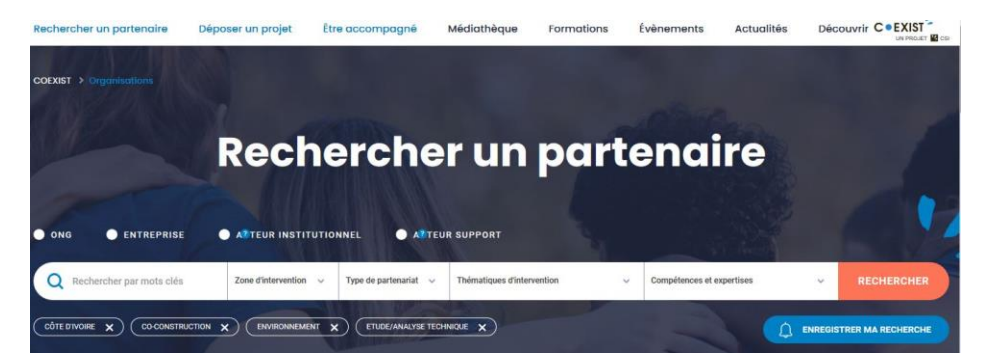

Puis cliquez sur « **Rechercher** ». L'algorithme vous notifie quand un partenaire correspond à vos recherches.

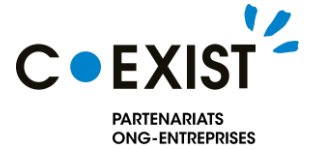

De la même manière, vous pouvez rechercher un projet. Penser également à utiliser les filtres.

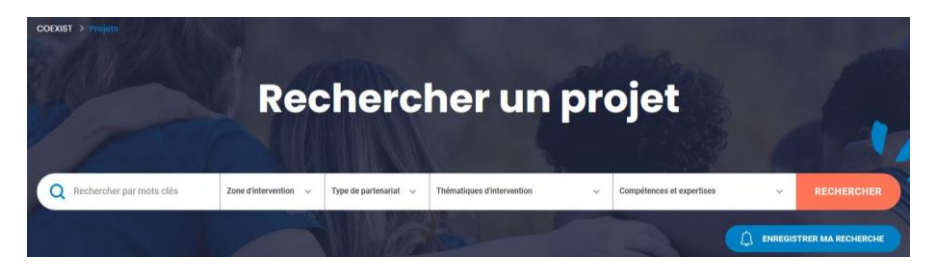

Après avoir trouvé une organisation au cours de cette recherche de partenaire, vous pouvez demander à contacter l'organisation ou envoyer une demande de mise en relation expliquée précédemment.

Il suffit juste de cliquer sur « **En savoir plus** » pour accéder à sa fiche organisation et voir ce qu'elle peut vous apporter et ce qu'elle recherche en matière de partenariat ONG-Entreprise.

**Votre profil est complet !** Vous recevrez régulièrement vos alertes personnalisées par mail lorsque des nouvelles structures adaptées à vos critères s'inscrivent sur la plateforme.

Enfin, n'hésitez pas à mettre à jour votre profil et vos projets.

Nous espérons que cet outil pourra soutenir vos projets,

Equipe COEXIST